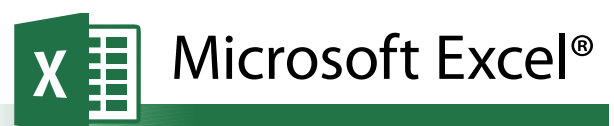

**Accessibility Quick Card**

**Follow these best practices to help ensure your workbooks are accessible. For more information on Excel® accessibility, visit: www.iowaat.org.**

## **• Give all sheet tabs unique names**

Sheet names should provide information about what is found on the worksheet, making it easier to navigate through a workbook. Remove blank sheets.

## **• Enter title in first row and column** You may merge cells to center the title.

## **• Add alt-text to images and objects**

This includes pictures, clip art, charts and embedded objects. Use clear, concise terms. For complex charts and diagrams, provide a data table or a link to the data table.

## **• Specify row and column headings**

Use cell styles when appropriate. Clear headings provide context and assist navigation of the table contents.

## **• Use color carefully**

High contrast color schemes and texture variations in graphs improve readability. Test your designs by printing in black and white.

#### **• Hide Unused Rows and Columns**

This prevents screen reader users and keyboard navigators from wandering off into blank cells.

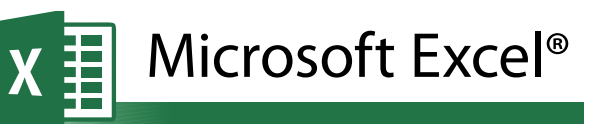

# **Accessibility Quick Card**

**Follow these best practices to help ensure your workbooks are accessible. For more information on Excel® accessibility, visit: www.iowaat.org.**

## **• Give all sheet tabs unique names**

Sheet names should provide information about what is found on the worksheet, making it easier to navigate through a workbook. Remove blank sheets.

# **• Enter title in first row and column**

You may merge cells to center the title.

## **• Add alt-text to images and objects**

This includes pictures, clip art, charts and embedded objects. Use clear, concise terms. For complex charts and diagrams, provide a data table or a link to the data table.

## **• Specify row and column headings**

Use cell styles when appropriate. Clear headings provide context and assist navigation of the table contents.

## **• Use color carefully**

High contrast color schemes and texture variations in graphs improve readability. Test your designs by printing in black and white.

## **• Hide Unused Rows and Columns**

This prevents screen reader users and keyboard navigators from wandering off into blank cells.

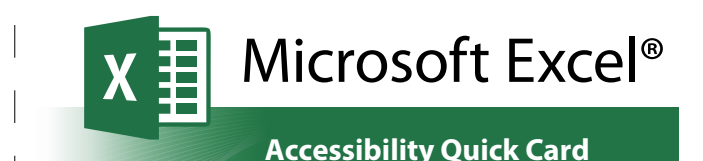

**Follow these best practices to help ensure your workbooks are accessible. For more information on Excel® accessibility, visit: www.iowaat.org.**

## **• Give all sheet tabs unique names**

Sheet names should provide information about what is found on the worksheet, making it easier to navigate through a workbook. Remove blank sheets.

- **• Enter title in first row and column** You may merge cells to center the title.
- **• Add alt-text to images and objects**

This includes pictures, clip art, charts and embedded objects. Use clear, concise terms. For complex charts and diagrams, provide a data table or a link to the data table.

## **• Specify row and column headings**

Use cell styles when appropriate. Clear headings provide context and assist navigation of the table contents.

### **• Use color carefully**

High contrast color schemes and texture variations in graphs improve readability. Test your designs by printing in black and white.

#### **• Hide Unused Rows and Columns**

This prevents screen reader users and keyboard navigators from wandering off into blank cells.

**• Name your hyperlinks appropriately**

Your link should contain meaningful text that reflects the link destination or subject, rather than simply saying "click here."

## **• Use alignment tools for layout and to create white space**

Don't use blank rows/columns for spacing. Manage your layout by resizing rows and columns, and using the alignment tools to move content (top, bottom, left, right) as needed.

## **• Avoid blank data cells**

Cells should not be left blank. If the cell really has no data, then you can add "This cell intentionally left blank" or "No data."

# **• Mark end of worksheet**

Type "end of worksheet" in the row immediately following the last row.

## **• Structure content for better readability**

Add structure by defining the title region, providing data range names, and hiding unused rows and columns.

## **• Fill in document properties**

In advanced document properties, enter title, subject, and author.

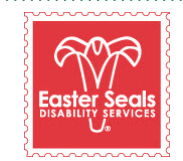

The Easter Seals Iowa Assistive Technology Program is made possible through funding from the Center for Disabilities and Development at University of Iowa Health Care supported by the State AT Program grant from the U.S. Department of Health and Human Services Administration for Community Living. Its contents are solely the responsibility of the authors and do not necessarily represent the official views of the Administration for Community Living or HHS. Adapted with permission from the Minnesota Office of Accessibility. You can download this brochure and the other ACCESS Matters brochures at: www.iowaat.org.

## **• Name your hyperlinks appropriately**

Your link should contain meaningful text that reflects the link destination or subject, rather than simply saying "click here."

## **• Use alignment tools for layout and to create white space**

Don't use blank rows/columns for spacing. Manage your layout by resizing rows and columns, and using the alignment tools to move content (top, bottom, left, right) as needed.

## **• Avoid blank data cells**

Cells should not be left blank. If the cell really has no data, then you can add "This cell intentionally left blank" or "No data."

# **• Mark end of worksheet**

Type "end of worksheet" in the row immediately following the last row.

## **• Structure content for better readability**

Add structure by defining the title region, providing data range names, and hiding unused rows and columns.

#### **• Fill in document properties** In advanced document properties, enter title, subject, and author.

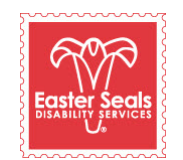

The Easter Seals Iowa Assistive Technology Program is made possible through funding from the Center for Disabilities and Development at University of Iowa Health Care supported by the State AT Program grant from the U.S. Department of Health and Human Services Administration for Community Living. Its contents are solely the responsibility of the authors and do not necessarily represent the official views of the Administration for Community Living or HHS. Adapted with permission from the Minnesota Office of Accessibility. You can download this brochure and the other ACCESS Matters brochures at: www.iowaat.org.

# **• Name your hyperlinks appropriately**

Your link should contain meaningful text that reflects the link destination or subject, rather than simply saying "click here."

## **• Use alignment tools for layout and to create white space**

Don't use blank rows/columns for spacing. Manage your layout by resizing rows and columns, and using the alignment tools to move content (top, bottom, left, right) as needed.

## **• Avoid blank data cells**

Cells should not be left blank. If the cell really has no data, then you can add "This cell intentionally left blank" or "No data."

# **• Mark end of worksheet**

Type "end of worksheet" in the row immediately following the last row.

## **• Structure content for better readability**

Add structure by defining the title region, providing data range names, and hiding unused rows and columns.

## **• Fill in document properties** In advanced document properties, enter title, subject, and author.

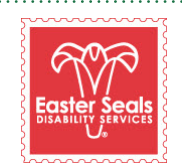

The Easter Seals Iowa Assistive Technology Program is made possible through funding from the Center for Disabilities and Development at University of Iowa Health Care supported by the State AT Program grant from the U.S. Department of Health and Human Services Administration for Community Living. Its contents are solely the responsibility of the authors and do not necessarily represent the official views of the Administration for Community Living or HHS. Adapted with permission from the Minnesota Office of Accessibility. You can download this brochure and the other ACCESS Matters brochures at: www.iowaat.org.